## Complex Number Conversion on Your Schulich Calculator

ENGG 225, Winter 2020

Below is a quick summary of how to convert complex numbers between polar notation and rectangular notation. This is a very important process to help you deal with the manipulation of expressions using complex numbers. Instructions are given for all three of the calculators sanctioned by the Schulich School of Engineering for use in common-core Engineering courses.

# A. The Casio  $fx-300MS$

## $Rectangular \rightarrow Polar$

For conversion from rectangular to polar representation, use the example key sequence shown at right. The example shown converts  $10 - j10$  to polar, producing  $14.142\angle -45^\circ$ . By default, the magnitude will be shown on the display.

#### $Polar \rightarrow Rectangular$

For conversion from polar to rectangular representation, use the example key sequence at right. The example shown converts  $14.142\angle$  $45^{\circ}$  back to rectangular form  $10 - j10$ . By default, the real part will be shown on the display.

#### Choosing Units for Angles

To choose between Degrees, Radians, or Gradians, touch the MODE key twice, and the display will show your choices, as shown at right. Press 1, 2, or 3 to make your selection.

# B. The Texas Instruments TI-30XIIS

Conversion between rectangular and polar representation is managed by a single calculator key and a simple on-screen menu. To select either conversion, bring up the conversion menu shown at right, and use the arrow keys to navigate to the desired conversion.

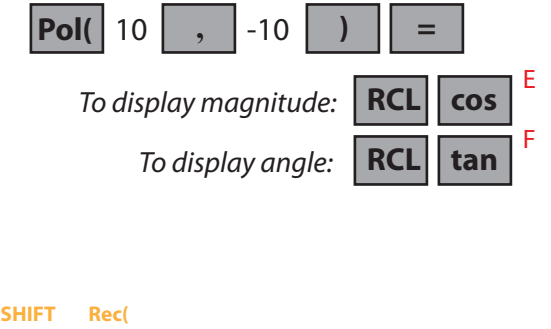

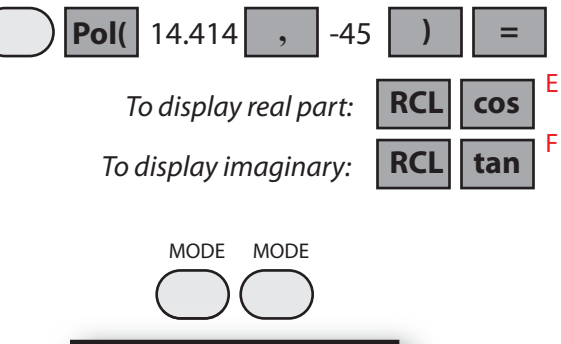

Deg Rad Gra 1 2 3

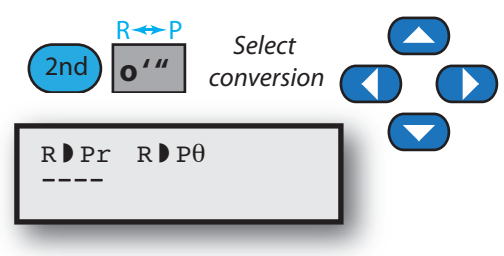

## $Rectangular \rightarrow Polar$

In the conversion screen above, make sure the  $R\rightarrow Pr$  is underlined, and press ENTER. Then key in the sequence shown at right. The example shown converts  $10 - j10$  to polar, producing  $14.142\angle -45^\circ$ .

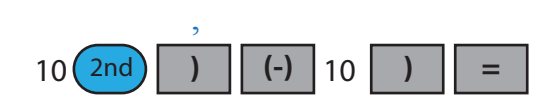

The magnitude will be shown on the display. To calculate the angle, you will need to repeat this process using  $\mathbb{R}\rightarrow\mathbb{P}\theta$ . To avoid having to rekey the whole sequence, press the uparrow key once, and then edit your previous command by simply selecting the  $R\rightarrow P\theta$  conversion, and press ENTER.

#### $Polar \rightarrow Rectangular$

In the conversion screen above, scroll to the right with the arrow keys and make sure the  $P\rightarrow Rx$  is underlined, and press ENTER. Then key in the sequence shown at right. The example shown converts  $14.142\angle -45^{\circ}$  to rectangular, producing  $10 - j10$ .

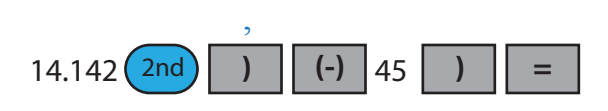

The real part will be shown on the display. To calculate the imaginary part, you will need to repeat this process using  $P\rightarrow Ry$ . To avoid having to rekey the whole sequence, press the uparrow key once, and then edit your previous command by simply selecting the  $P\rightarrow Ry$ conversion, and press ENTER.

## Choosing Units for Angles

To choose between Degrees, Radians, or Gradians, touch the DRG key, and the display will show your choices, as shown at right. Use the arrow keys to underline your appropriate choice, and press ENTER.

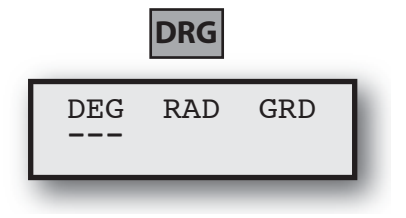

## C. The Casio fx-260Solar

#### $Rectangular \rightarrow Polar$

For conversion from rectangular to polar representation, use the example key sequence shown at right. The example shown converts  $10-j10$  to polar, producing  $14.142\angle -45^\circ$ . The magnitude will be shown on the display. The display can be toggled between magnitude and angle using the second key sequence shown at right.

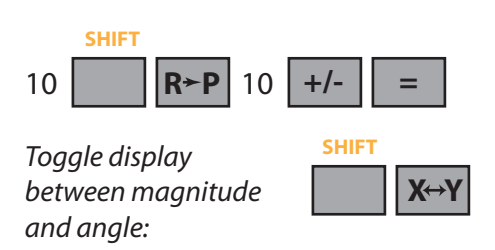

#### $Polar \rightarrow Rectangular$

For conversion from polar to rectangular representation, use the example key sequence at right. The example has  $14.142\angle -45^{\circ}$  converted back to rectagular form  $10 - j10$ . The real part will be shown on the display. The display can be toggled between the real and imaginary parts using the second key sequence shown at right.

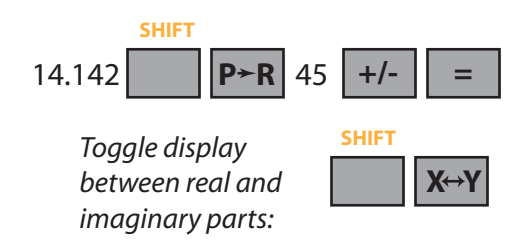

## Choosing Units for Angles

To choose between Degrees, Radians, or Gradians, touch the MODE key, and then press 4, 5, or 6 to make your selection.

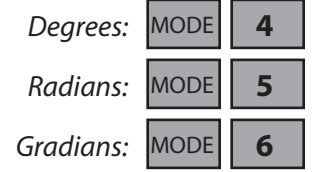

Norm Bartley, March 18, 2020.